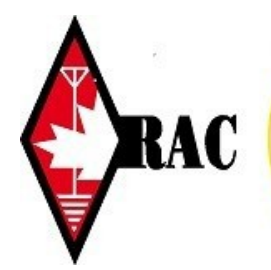

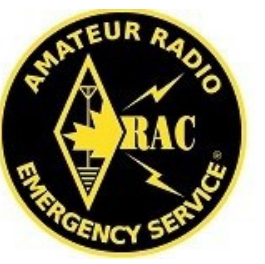

# **Niagara ARES**

## **January 9th 2017**

## **Volume 1, Issue 11 Volume 1, Issue 19**

### **Special points of interest:**

- Niagara ARES Newsletter will be published periodically and emailed to ARES members in the Niagara Region.
- Niagara ARES CEC is Henry, VA3OV.
- Contact Henry at: va3ov@bell.net.
- Newsletter prepared by Denis, VE3KVE.
- To unsubscribe from this newsletter, contact Denis at ve3kve@rac.ca.
- Niagara ARES Net every Monday 8:00pm VE3RAF.

## **Contents**

#### **Page 1 & 2**

• Niagara ARES News from Henry, VA3OV, GC, CEC.

**Page 1 & 2**

Outpost PBBS software.

Welcome 2017 with its trials and tribulations, the unexpected and the beautiful things that we look forward too.

#### **New location for the Niagara ARES meeting this month.** (And alternative months during 2017)

Please note that our next meeting is on January  $18^{th}$  at the: Niagara Regional Police Headquarters 5700 Valley Way, Niagara Falls. There is visitor parking just outside the building main entrance just off Valley Way. If by chance the parking area is full, there is overflow parking across the road. Come through the main entrance and the community room is straight ahead. Just ask at the

front desk if unsure. And if you have one, wear your ARES ID card.

Meeting time is from 1900 to 2130.

The last SET exercise in October demonstrated that we needed to improve our communication skills.

- learn to use our equipment (including antennas)
- learn the band plan on VHF and UHF.
- get familiar with the message forms.
- become familiar with switching between simplex and repeater frequencies.
- use pro words accurately in our voice communications.

In the digital area we have come a long way in using Winlink Express (RMS). There is only a core group that are using this digital mode. We have 8 ARES members capable of connecting to Winlink, we need to increase that number by 50% to make digital communications a viable alternative.

At our last Monday night exercise after the regular net we noticed some shortcomings of Winlink Express in the P2P (peer-to-peer) mode. We will be addressing them in a future exercise.

Also we need to explore another Emcomm digital software, Outpost. (Full name, "Outpost Packet Message Manager"). Once downloaded and installed, it does not need an internet connection to perform, just a PBBS address.

Check this link for additional information. <http://www.outpostpm.org>

It is a free, simple program to set up with many features. The current version of Outpost is 3.1. On the Outpost web site scroll down the web page until you see "**Downloads and Updates**" **Version 3.1.** You'll see that the programs and supporting software can be downloaded by clicking on the file **opsetup310046.exe**. However, if you have previously installed an earlier version of Outpost, it is important that you first remove the old version, (Control Panel; Add/Remove

**/Contd. on page 2**

#### **/Contd. from page 1**

Programs), then reboot your computer.

**Important:** before installing Outpost, use File Manage to create a new folder **C:\Outpost**. Then download and start the installation process to install Outpost 3.1. When you get to the screen where you can select the folder location, do not accept the default folder **C:\Program Files\Outpost**. Instead, click on the "**Browse**" button and select the **C:\Outpost** folder that you created. Then click on "**Next**" and continue with the installation. Just take your time and ensure that the correct folder **C:\Outpost** is where the program will be installed. During the installation process, check all of the boxes in the "**Select Components**" screen. Also, check the box to "**Create a desktop icon**" box on the "**Select Additional Tasks**" screen.

Outpost will add five icons to your desktop:

Outpost PMM Ipserial Ics213mm Ipagwape Iptelnet

To run the actual Outpost program, double-click on the "Outpost PMM" icon on the Desktop. Once open you can then add details such as your call sign and other details. The other icons will be used for other purposes. As with almost any software programs, some of you might have problems installing and setting up Outpost. I plan on devoting part of the February Niagara ARES meeting to installing and setting up Outpost and using the five icons. So please plan on bringing your notebook computers to the February meeting, even if you successfully install and configure your setup. We can work together to ensure everyone leaves with a working system!

We are planning to setup a PBBS in the region. I have a limited capacity PBBS at my QTH that you can access to leave messages for your friends to pick up. VA3OV-1 on 145.025MHz most days from 1600 to 2200. We need to practice and use our equipment and software regularly to become proficient in time of need. We will be conducting more exercises after our regular Monday night net.

Niagara ARES needs to enroll more Hams into our ranks. Check with your fellow Hams and tell them about us, our public service activities, meeting and helping people in our communities.

The main events in our agenda for 2017 are:

- NPARC Hamfest Feb.  $04^{\text{th}}$ , 2017
- Spring SET May 2017.
- Ride for Roswell June  $17<sup>th</sup>$ , 2017
- Field Day June  $17^{\text{th}}$ ,  $18^{\text{th}}$ , 2017
- Canada Day Parade Niagara Falls
- Fall SET October 2017
- Christmas Parade 2017

NPARC will also be involved in some of these events.

At the next meeting bring up some of your ideas, goals to make a better Niagara ARES.

Check our website <http://www.aresniagara.org>Doug Sigurdson, VE3EQV has done a terrific job updating the Niagara ARES web site. If you haven't been there recently, now's the time to enjoy seeing Doug's work on this important part of Niagara ARES. Thanks Doug!

Remember, we need to be ready and we need to stay motivated. See you at the meeting, January  $18<sup>th</sup>$ .

Henry VA3OV